Санкт-Петербургский политехнический университет Петра Великого Институт прикладной математики и механики **Высшая школа теоретической механики**

# **К У Р С О В О Й П Р О Е К Т**

## **Чтение и деталирование чертежа сборочной единицы с применением пакета Solidworks**

по дисциплине «Пакеты прикладных программ»

Выполнил студент гр.3630103/70201 И. С. Словесный

Руководитель

 $\xrightarrow{\kappa}$  2021 г.

Санкт-Петербург 2021

## СОДЕРЖАНИЕ

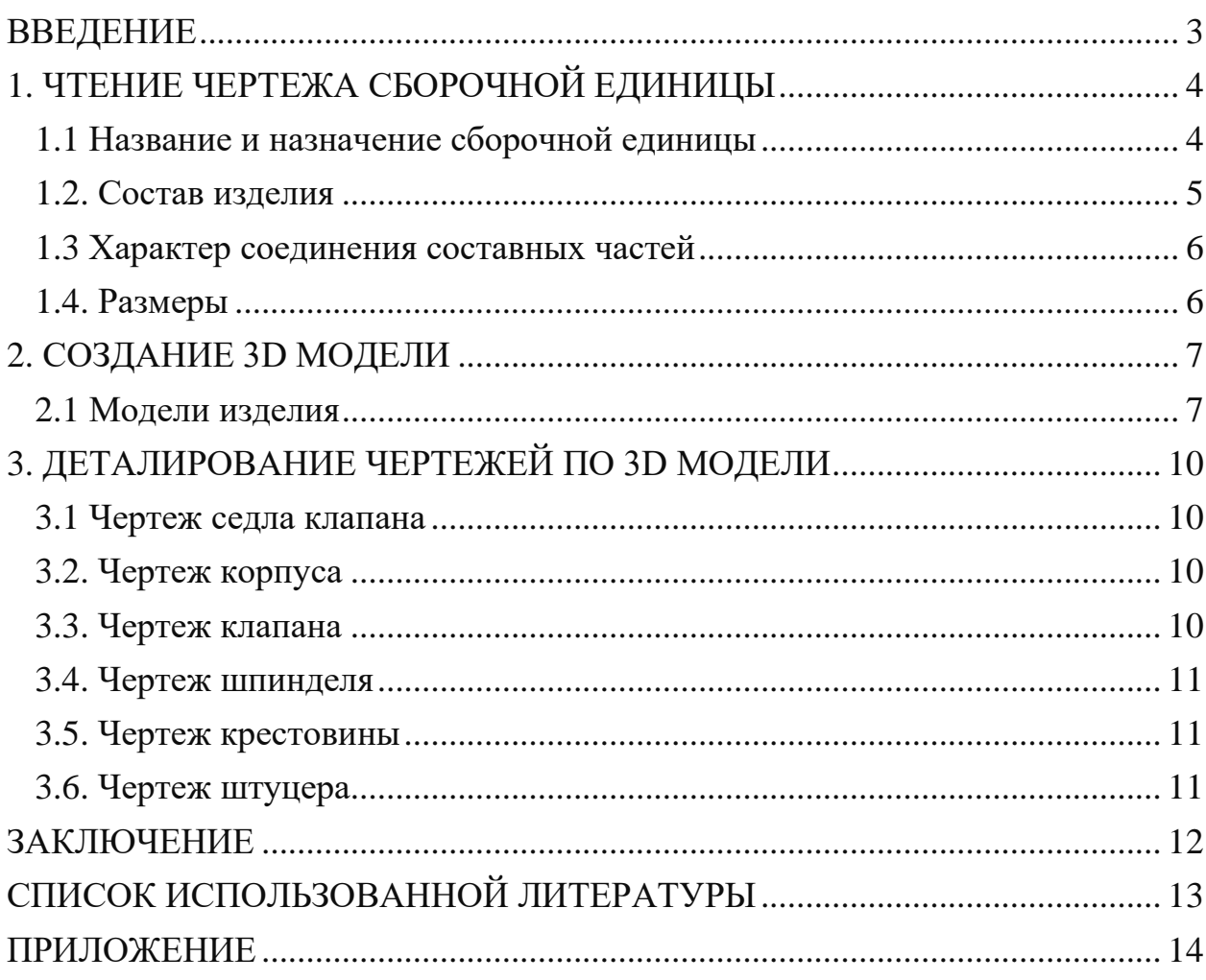

#### **ВВЕДЕНИЕ**

<span id="page-2-0"></span>Целью выполнения курсового проекта является умение читать чертеж сборочной единицы; приобретение навыков разработки конструкторской документации на сборочную единицу.

В ходе выполнения курсового проекта выявляется умение применять на практике приобретенные ранее знания и графические навыки; появляется умение оформления текстовой документации. Отрабатываются навыки владения компьютерными технологиями для трехмерного моделирования объектов и оформления документации.

Приобретенные умения и навыки могут быть использованы в научноисследовательской работе студентов, в курсовом и дипломном проектировании в процессе учебы и при решении инженерных задач на производстве.

## <span id="page-3-0"></span>**1. ЧТЕНИЕ ЧЕРТЕЖА СБОРОЧНОЙ ЕДИНИЦЫ**

#### **1.1 Название и назначение сборочной единицы**

<span id="page-3-1"></span>Клапанный пневмоаппарат предназначен для перекрытия трубопроводов и регулирования подачи газа.

Клапан 3 перемещается шпинделем 4, закрывает проходное отверстие в седле 1 клапана. Возможность вращения клапана 3 относительно шпинделя обеспечивается шариками, что предотвращает изнашивание рабочих конических поверхностей седла и клапана. Герметичность соединений седла и штурцера с корпусом обеспечивается резиновыми кольцами, а между шпинделем и корпусом – сальниковым устройством.

#### **1.2. Состав изделия**

<span id="page-4-0"></span>Из спецификации на пневмоаппарат клапанный видно, что в изделие входит 15 составных частей, и 11 из них оригинальные, которые подлежат изготовлению: седло клапана – поз. 1, корпус – поз. 2, клапан – поз. 3, шпиндель – поз. 4, кольцо – поз. 5, втулка сальника – поз. 6, рукоятка – поз. 7, крестовина – поз. 8, гайка – поз. 9, штуцер – поз. 10, гайка накидная – поз. 11. Все оригинальные детали кроме рукоятки поз. 7 используются по одному. Диск ведомый поз. 7 используется 4 раза.

Остальные 4 составные части – стандартные изделия: винт М3х4 ГОСТ 1477-84 – поз. 12 (1 шт.), кольцо 011-016-30 ГОСТ 9-833-73 – поз. 13 (2 шт.), шарик 2-10 ГОСТ 3722-81 – поз. 14. (6 шт.) Также используется 30 г материала пенька – поз. 15.

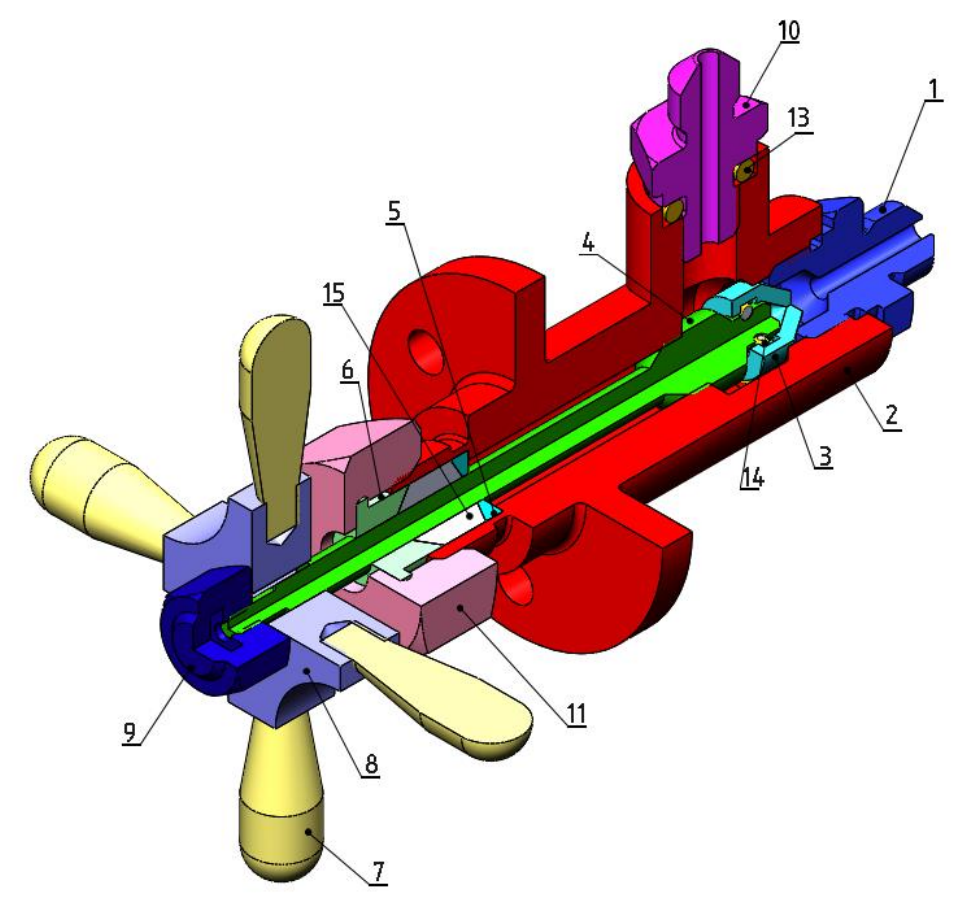

Рисунок 1. Общий вид

#### **1.3 Характер соединения составных частей**

<span id="page-5-0"></span>Все соединения в изделии являются резьбовыми, используется только метрическая резьба. Штуцер (поз. 10) соединяется с корпусом (поз. 2) с помощью резьбы М10х1.5, седло клапана (поз. 1) соединяется с корпусом с помощью резьбы М14х1.5, ход шпинделя (поз. 4) внутри корпуса происходит по резьбе М10х1.5, гайка накидная (поз. 11) соединяется с корпусом посредством резьбы М16х1.5.

#### **1.4. Размеры**

<span id="page-5-1"></span>На чертеже пневмоаппарата клапанного вынесены габаритные размеры корпуса: длина 115..125, диаметр наиболее широкой части Ø50, расстояние между краями рукоятей 80. На плоской части корпуса расположены 3 отверстия Ø6. Для определения размеров всех деталей определяем коэффициент искажения (уменьшения) изображения, строим шкалу масштаба и с ее помощью определяем все истинные размеры изделий, которые и наносим на эскизы.

#### **2. СОЗДАНИЕ 3D МОДЕЛИ**

<span id="page-6-0"></span>Создание объемной модели детали заключается в направленном последовательном перемещении в пространстве плоских фигур – эскизов. Поэтому построение любой детали начинается с создания основания – базового элемента модели детали, точнее, эскиза основания детали. После создания базового объемного элемента детали создаются другие формообразующие элементы, например, бобышки, отверстия, ребра жесткости и так далее. Перед созданием любого формообразующего элемента должен быть создан соответствующий эскиз. Таким образом, в процессе создания объемного тела используется как режим создания эскиза, так и режим создания модели детали. Одна и та же модель может быть создана различным набором операций.

#### **2.1 Модели изделия**

<span id="page-6-1"></span>В курсовом проекте следует сделать твердотельные модели всех входящих в изделие составных частей (рисунок 3), выполнить трехмерную сборку и разрез (рисунок 1). Резьбу на деталях имитировать поверхностями.

| <b>Dop-</b><br>MST | <b>3ona</b> | Поз.           | Обозначение | Наименование                       | Kon.                    | Примечание |
|--------------------|-------------|----------------|-------------|------------------------------------|-------------------------|------------|
|                    |             |                |             | Документация                       |                         |            |
| A3                 |             |                | 26.000 СБ   | Сборочный чертеж                   |                         |            |
| A <sub>4</sub>     |             |                | 26.000 TO   | Техническое описание               |                         |            |
|                    |             |                |             | Петали                             |                         |            |
|                    |             | 1              | 26.001      | Седло клапана                      | ı                       | Cr3        |
|                    |             | $\overline{a}$ | 26.002      | Корпус                             | 1                       | Cr3        |
|                    |             | 3              | 26.003      | Клапан                             | 1                       | Сталь 45   |
|                    |             | 4              | 26.004      | Шпиндель                           | ı                       | Сталь 45   |
|                    |             | 5              | 26.005      | Кольцо                             | 1                       | Cr3        |
|                    |             | 6              | 26.006      | Втулка сальника                    | 1                       | Cr5        |
|                    |             | $\overline{z}$ | 26.007      | Рукоятка                           | 4                       | Cr3        |
|                    |             | 8              | 26.008      | Крестовина                         | 1                       | Cr3        |
|                    |             | 9              | 26.009      | Гайка                              | 1                       | Cr3        |
|                    |             | 10             | 26.010      | Штуцер                             | 1                       | Cr3        |
|                    |             | $_{II}$        | 26.011      | Гайка накидная                     |                         | Cr3        |
|                    |             |                |             | Стандартные изделия                |                         |            |
|                    |             | 12             |             | Винт М3×4 ГОСТ 1477-84             | 1                       |            |
|                    |             | 13             |             | Кольцо 011-016-30<br>ГОСТ 9-833-73 | $\overline{\mathbf{c}}$ |            |
|                    |             | 14             |             | Шарик 2-10 ГОСТ 3722-81            | 8                       |            |
|                    |             |                |             | <b>Материалы</b>                   |                         |            |
|                    |             | 15             |             | Пенька                             | 30 <sub>r</sub>         |            |

Рисунок 2.

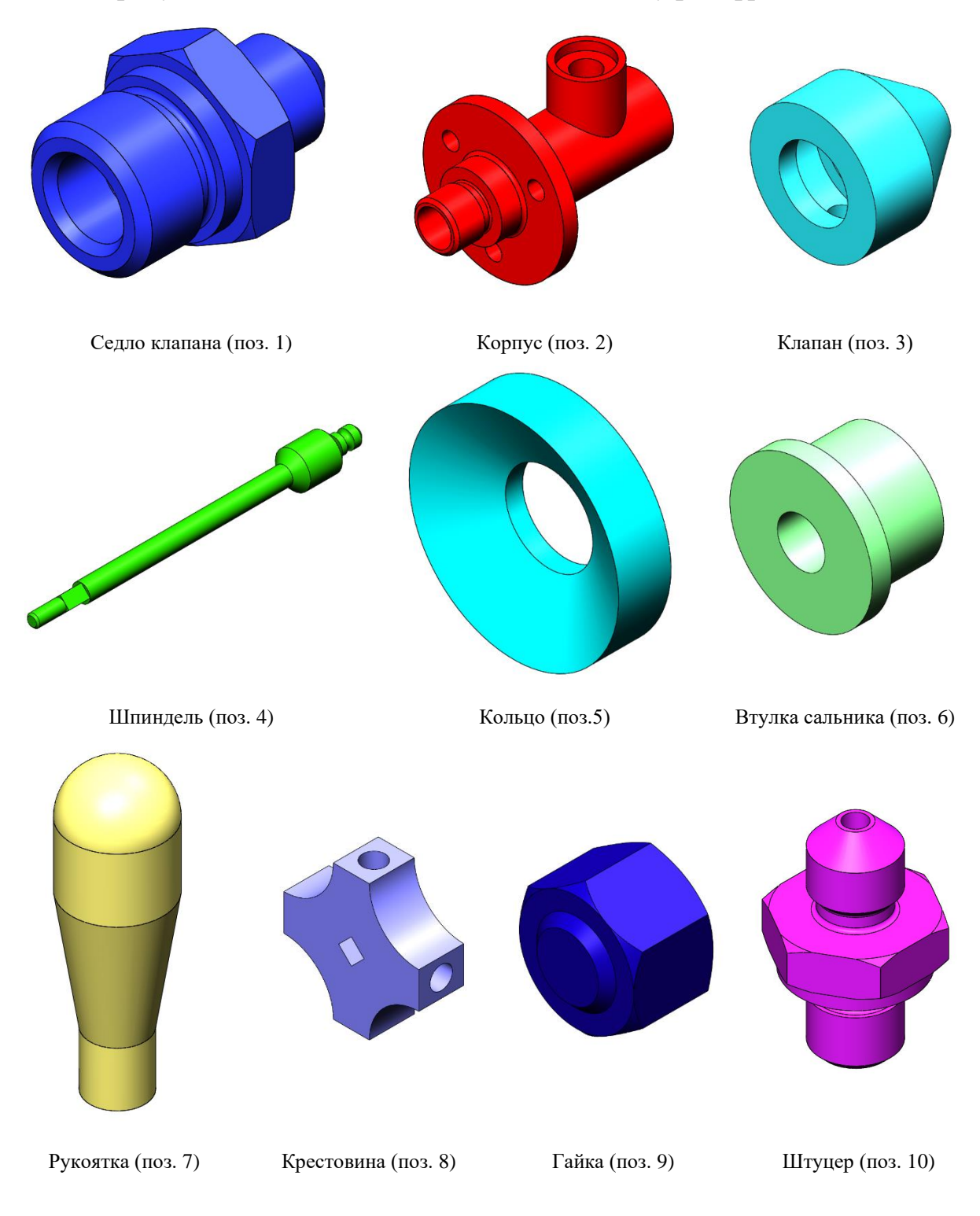

На рисунках 3 и 4 показаны модели деталей муфты фрикционной.

Рисунок 3. Модели деталей

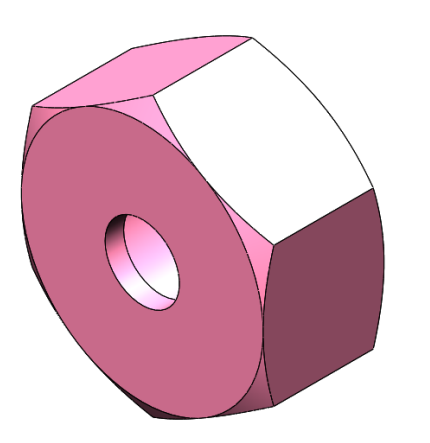

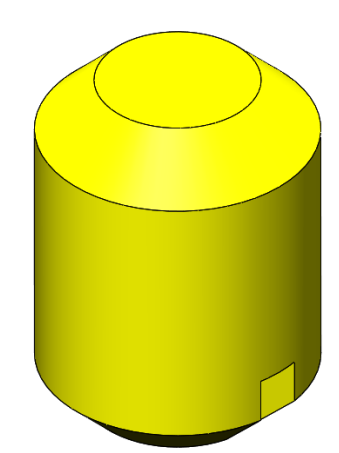

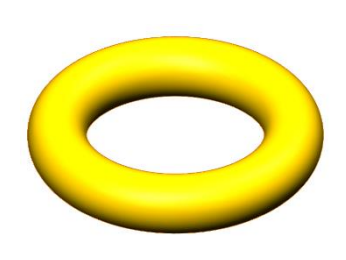

Гайка накидная (поз. 11) Винт (поз. 12) Кольцо (поз.13)

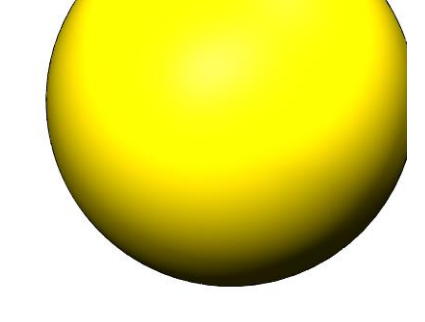

Шарик (поз. 14) Рисунок 4. Модели деталей

#### **3. ДЕТАЛИРОВАНИЕ ЧЕРТЕЖЕЙ ПО 3D МОДЕЛИ**

<span id="page-9-0"></span>Используя трехмерную модель, можно построить чертежи. Ассоциативный чертеж - это чертеж, все изображения которого ассоциативно связаны с 3D моделью, на основе которой он создан, т.е. любые изменения формы или размеров модели вызывают соответствующие изменения изображений чертежа, пока ассоциативные связи не разрушены. При рассогласовании между изображениями чертежа и моделью система посылает запрос о перестроении чертежа, и, при получении согласия, чертеж перестраивается в соответствии с изменениями в модели.

#### **3.1 Чертеж седла клапана**

<span id="page-9-1"></span>На сборочном чертеже пневмоаппарата клапанного седло клапана показано на виде спереди и виде сверху, на которых читаются все габаритные размеры.

На чертеже изобразим вид спереди в разрезе, раскрывающем внутреннюю форму изделия; проекционный вид, показывающий диаметральные размеры. Масштаб изображения выберем 2.5:1.

#### **3.2. Чертеж корпуса**

<span id="page-9-2"></span>На сборочном чертеже пневмоаппарата клапанного корпус изображен на виде трёх видах, на которых читаются все его размеры.

На чертеже изобразим вид спереди в разрезе, раскрывающем внутреннюю форму изделия; вид слева, показывающий диаметральные размеры и отверстия, и вид сверху. Масштаб изображения выберем 1:1.

#### **3.3. Чертеж клапана**

<span id="page-9-3"></span>На сборочном чертеже пневмоаппарата клапанного клапан изображен на виде спереди.

10

<span id="page-10-0"></span>На чертеже клапан изображён в разрезе с необходимыми размерами. Масштаб изображения выберем 10:1

### **3.4. Чертеж шпинделя**

На сборочном чертеже чертеже пневмоаппарата клапанного шпиндель показан на всех видах.

<span id="page-10-1"></span>На чертеже изобразим вид спереди с разрывом и проекционный вид. Масштаб изображения выберем 2.5:1.

#### **3.5. Чертеж крестовины**

На сборочном чертеже чертеже пневмоаппарата клапанного крестовина показана на всех трёх видах.

<span id="page-10-2"></span>На чертеже изобразим вид спереди в разрезе, для демонстрации отверстий и вид сслева. Масштаб изображения выберем 2.5:1.

#### **3.6. Чертеж штуцера**

На сборочном чертеже чертеже пневмоаппарата клапанного штуцер показан на всех видах.

На чертеже изобразим вид спереди в разрезе, раскрывающем внутреннюю форму изделия; проекционный, показывающий диаметральные размеры. Масштаб изображения выберем 4:1.

### **ЗАКЛЮЧЕНИЕ**

<span id="page-11-0"></span>В результате проделанной работы было получено умение чтения чертежа сборочной единицы, приобретены навыки разработки конструкторской документации на сборочную единицу. Также в ходе выполнения курсового проекта мы научились применять на практике приобретенные ранее знания и графические навыки, оформлять текстовую документацию.

### **СПИСОК ИСПОЛЬЗОВАННОЙ ЛИТЕРАТУРЫ**

<span id="page-12-0"></span>1. Бабулин Н.А. Построение и чтение машиностроительных чертежей: учебник. – М.: Высшая школа, 2005.

2. Дударева Н.Ю. SolidWorks 2011 на примерах. – СПб.: БХВ-Петербург, 2011.

3. SolidWorks Corporation. Основные элементы SolidWorks 2011. Training. – SolidWorks Corporation, 2011.

**ПРИЛОЖЕНИЕ**

<span id="page-13-0"></span>КОНСТРУКТОРСКАЯ ДОКУМЕНТАЦИЯ НА СБОРОЧНУЮ ЕДИНИЦУ

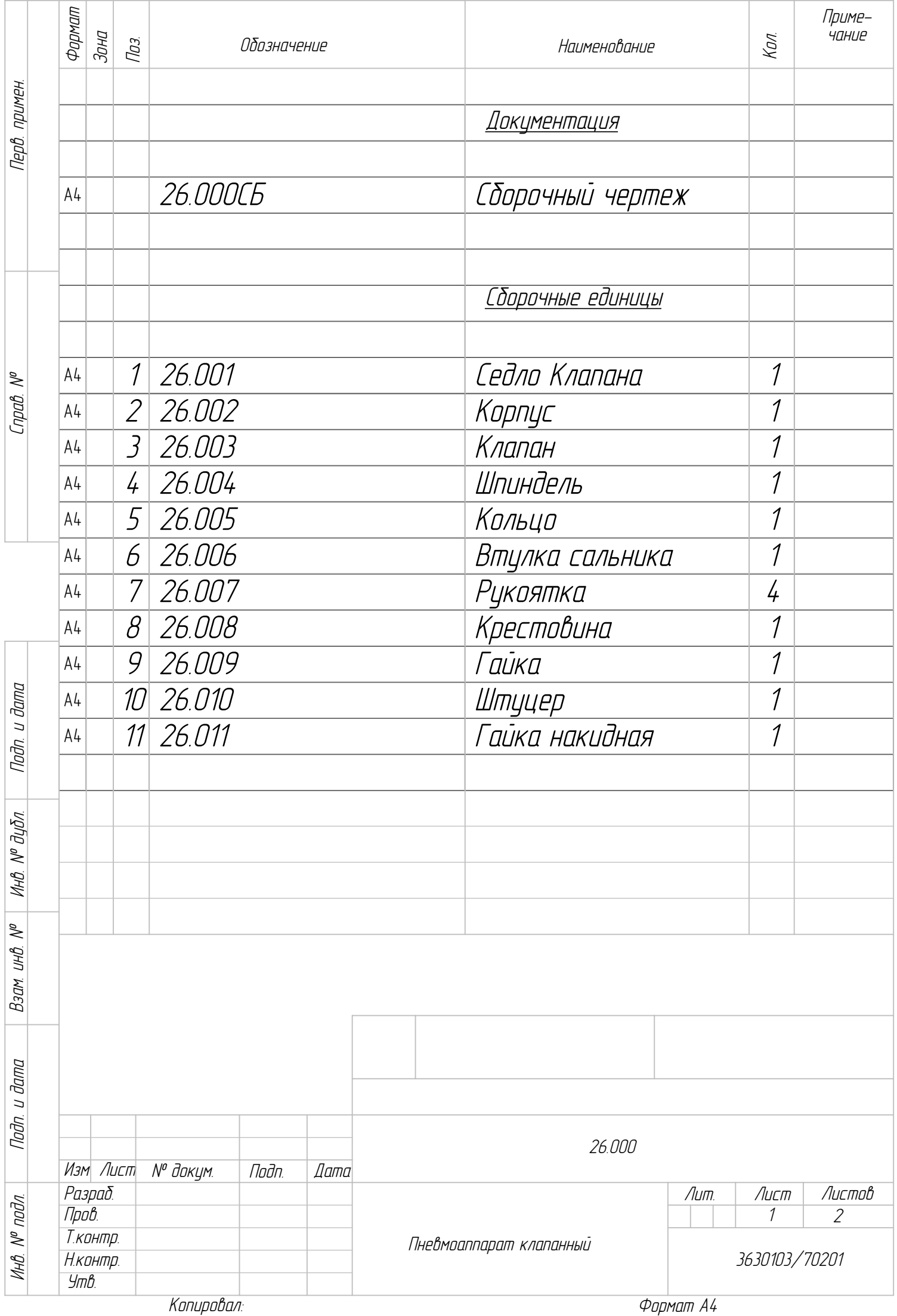

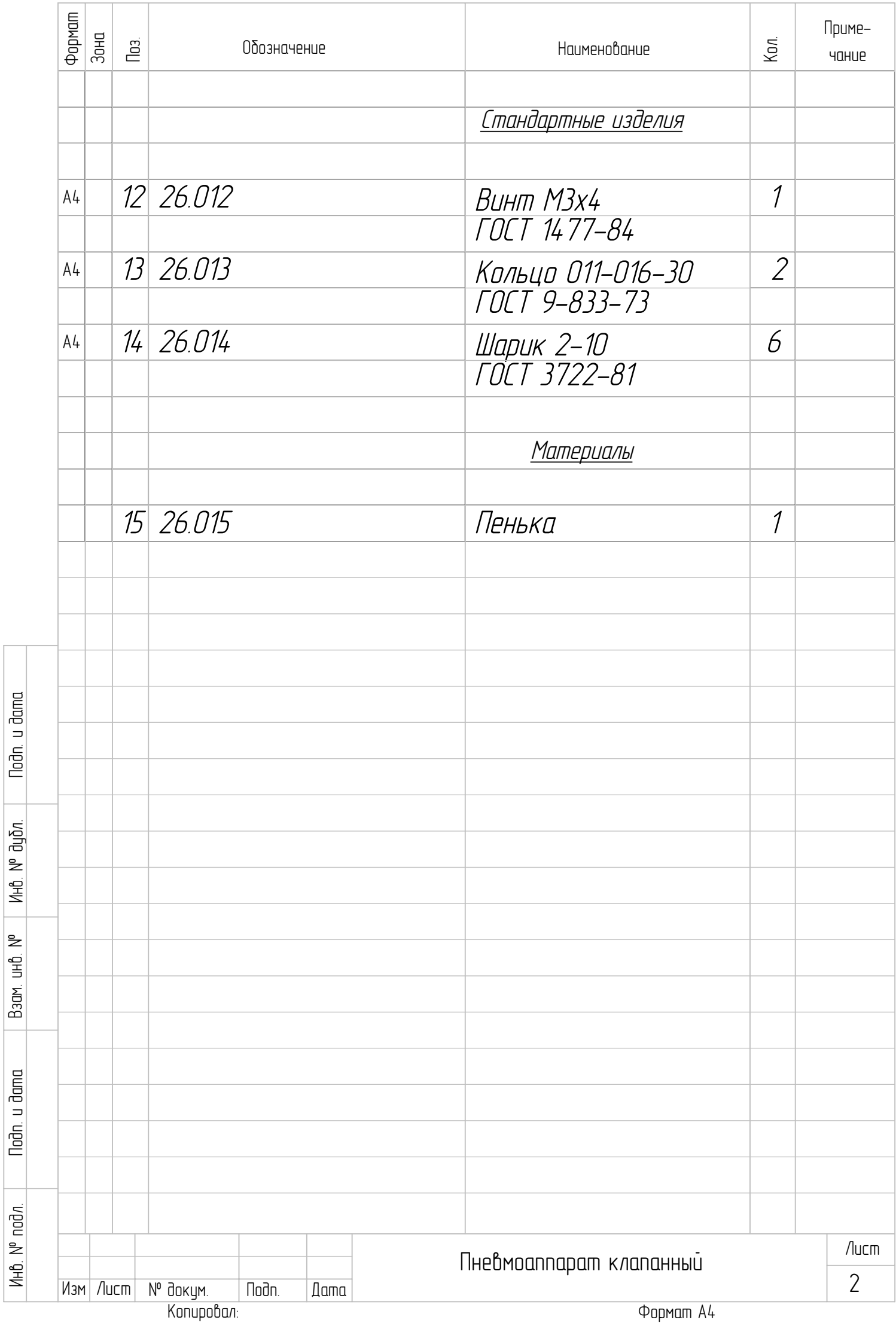

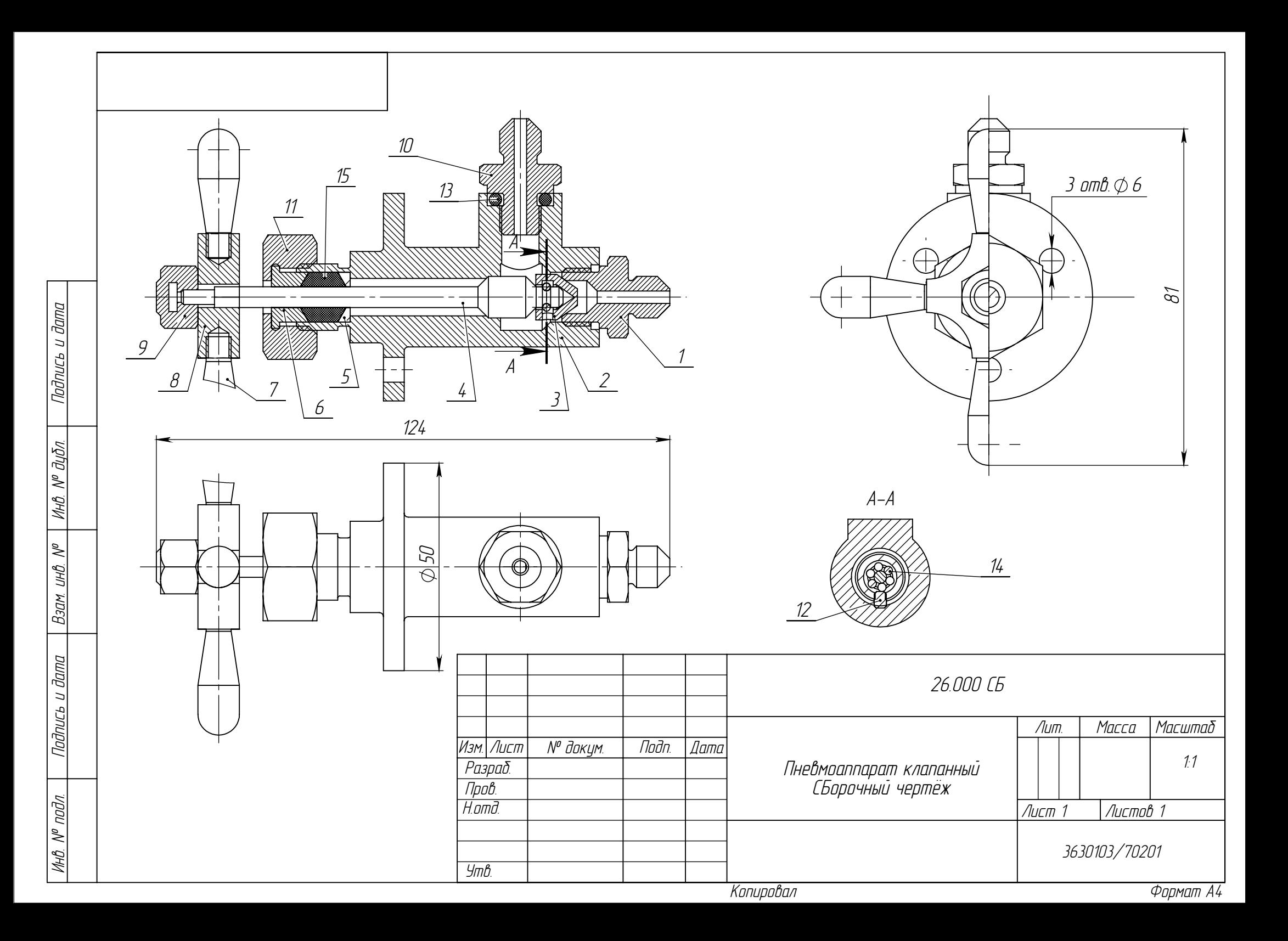

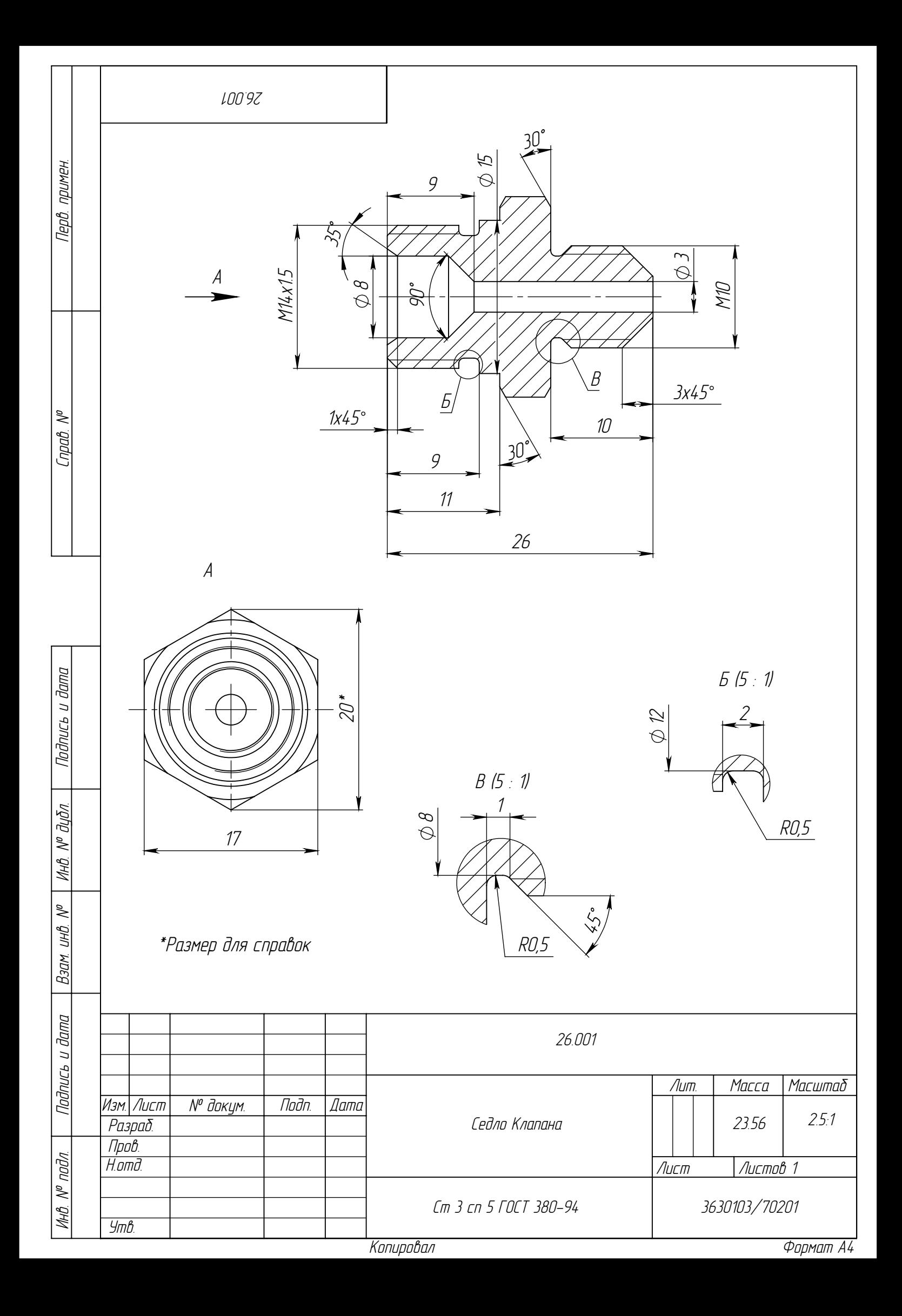

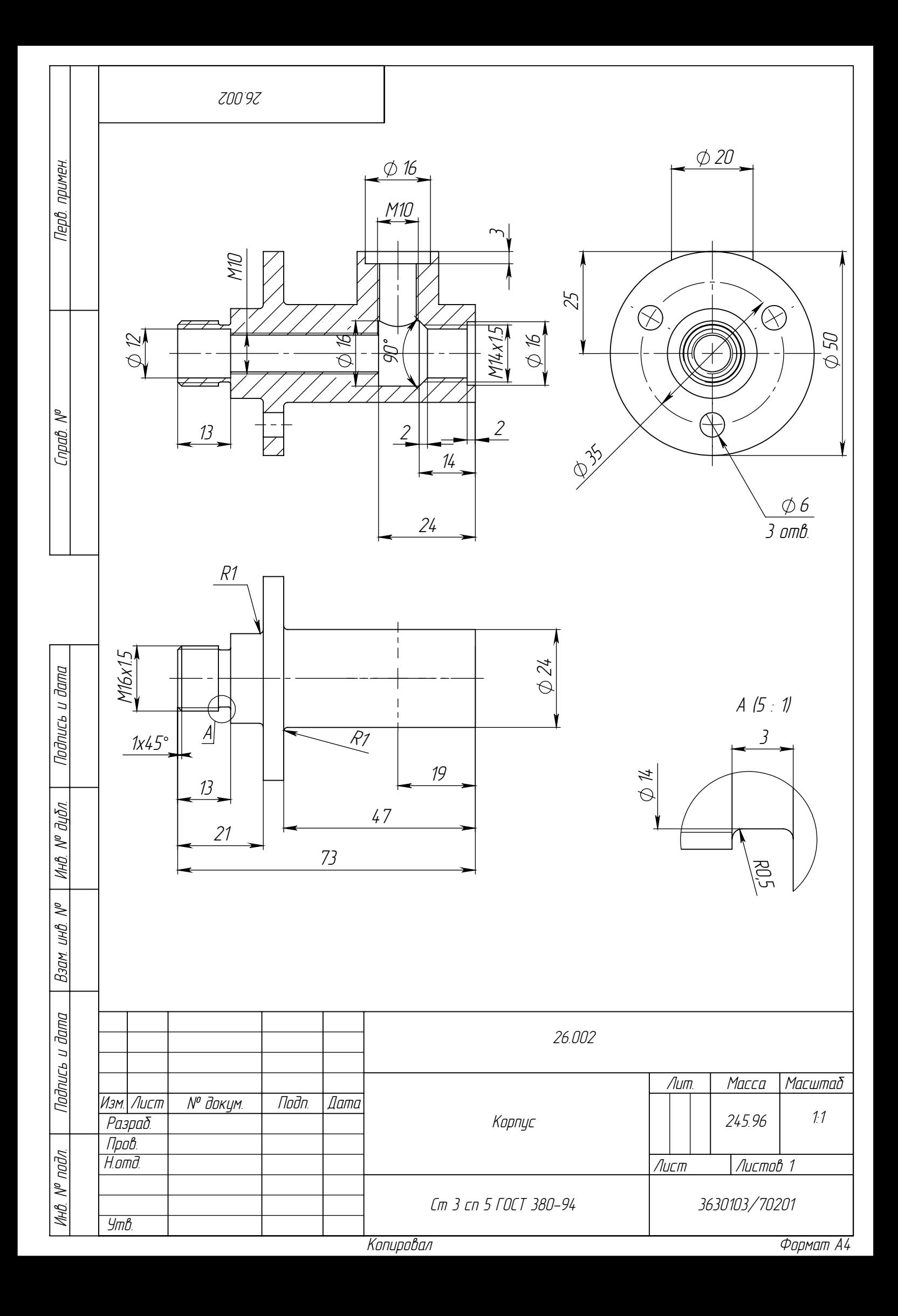

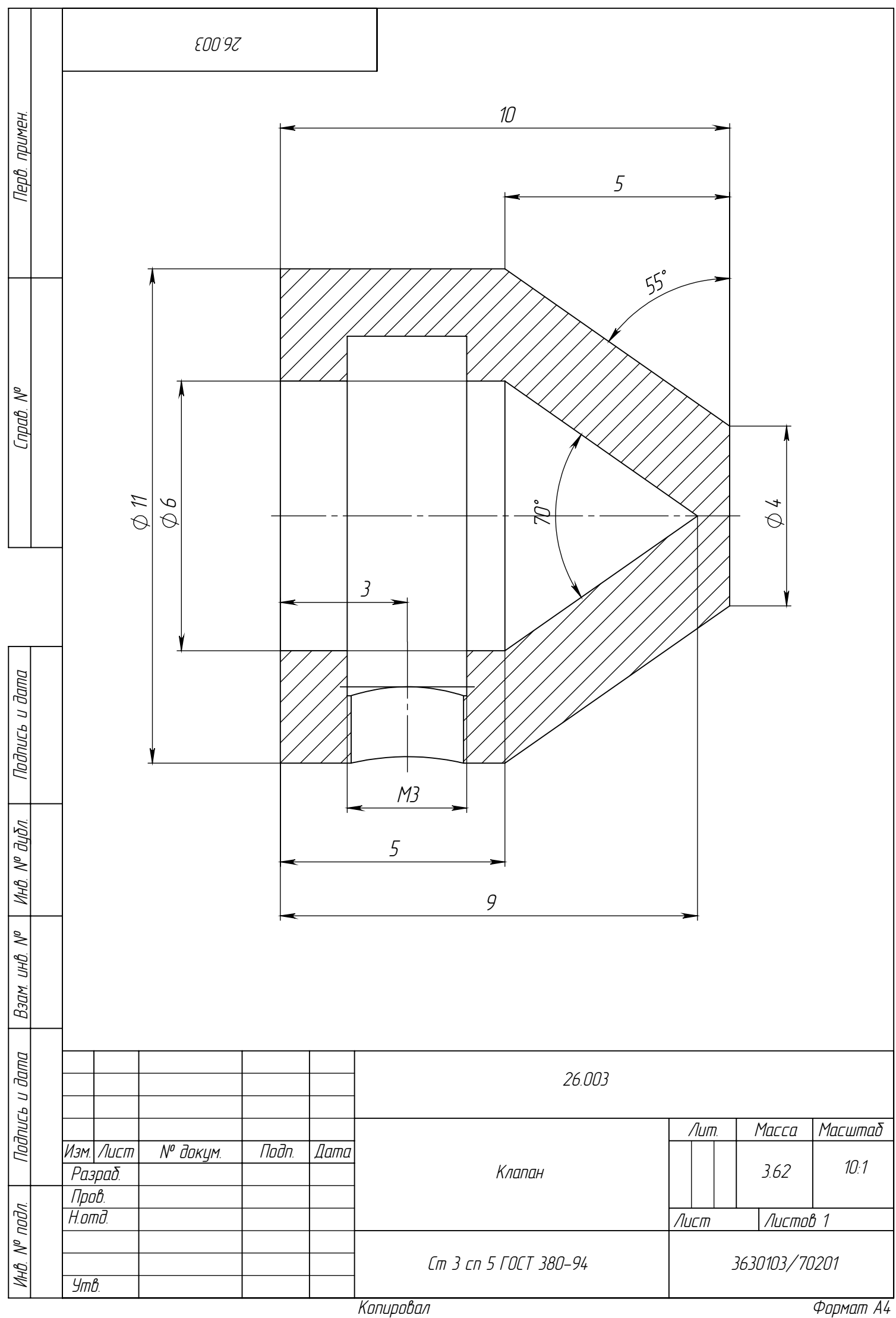

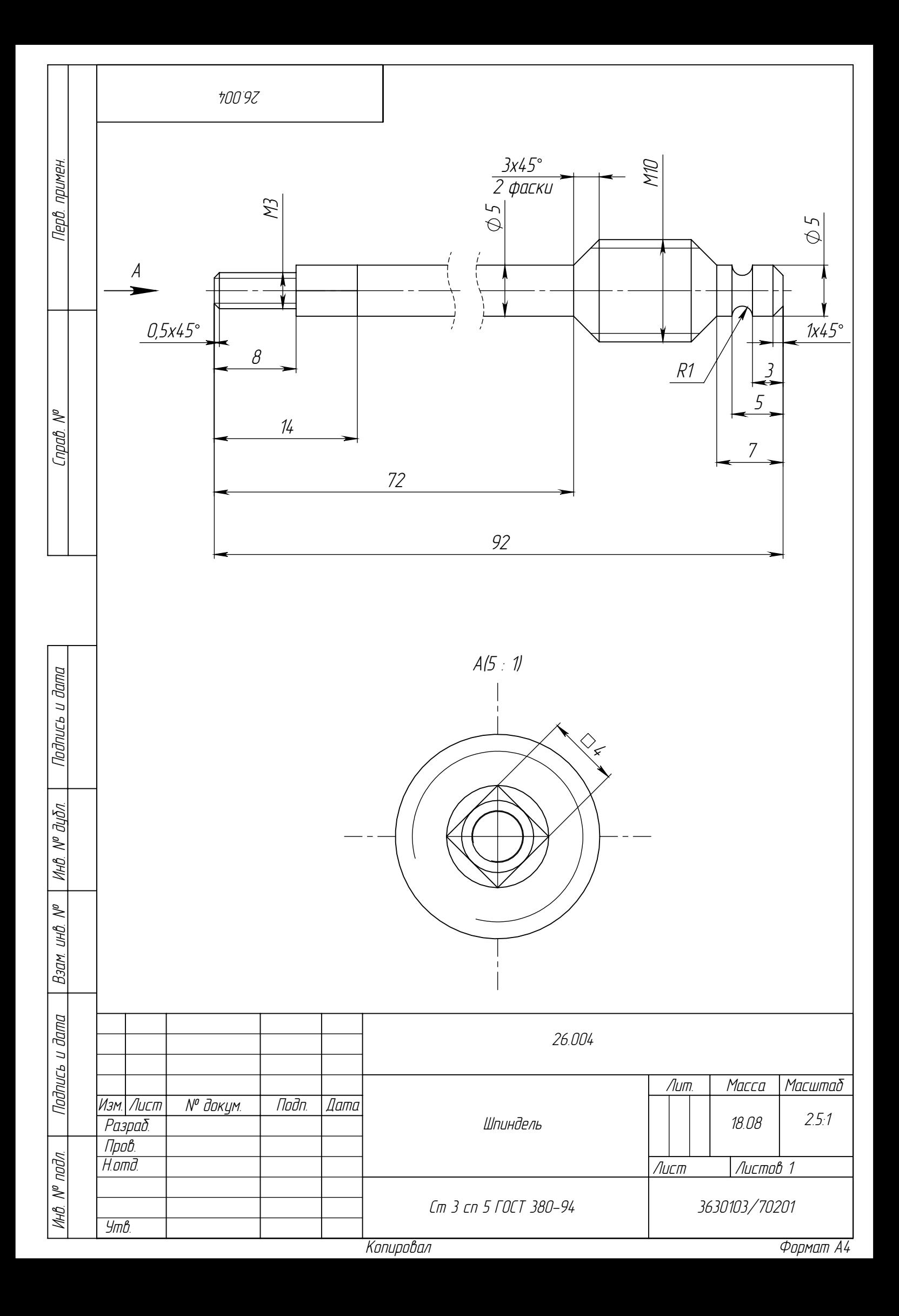

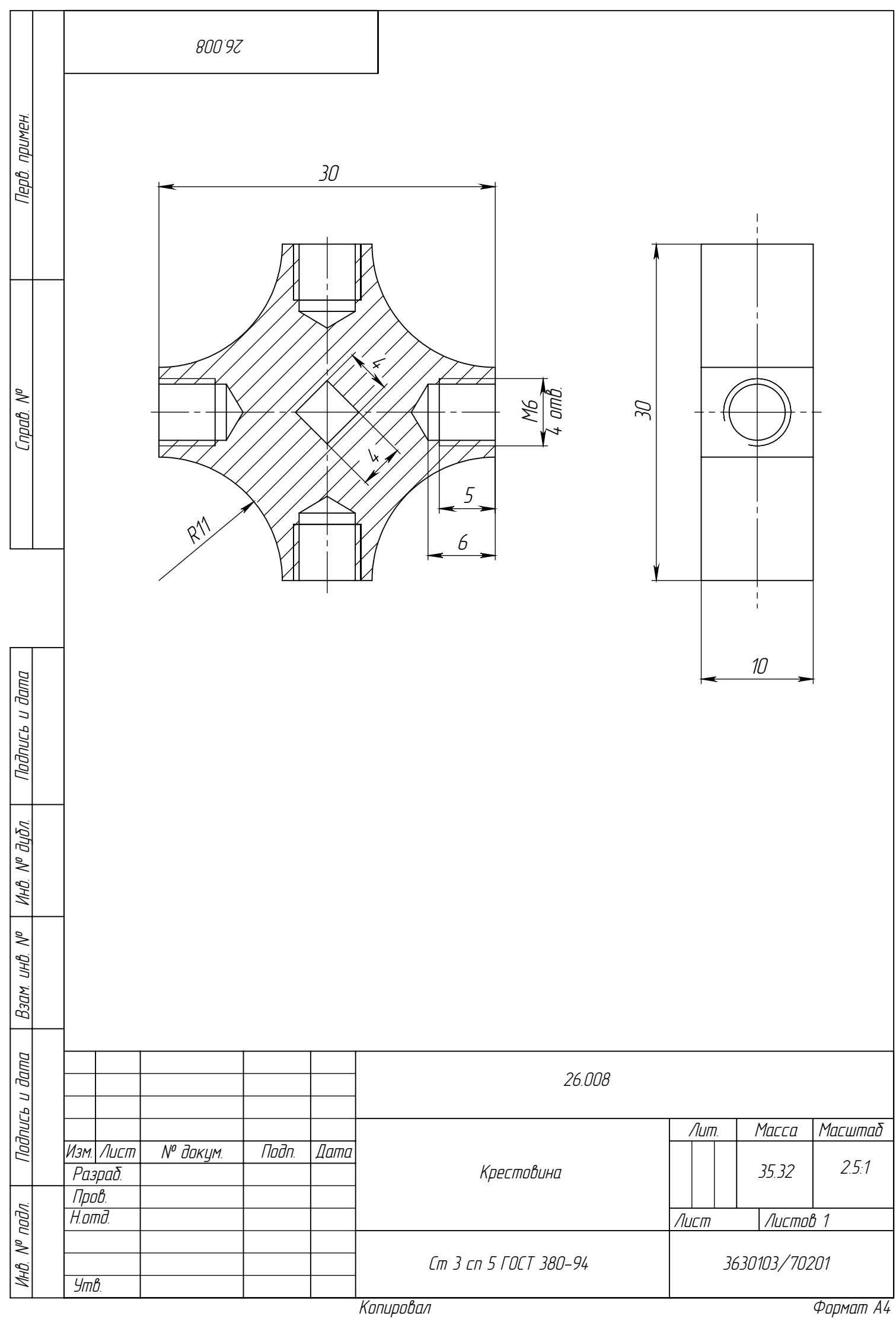

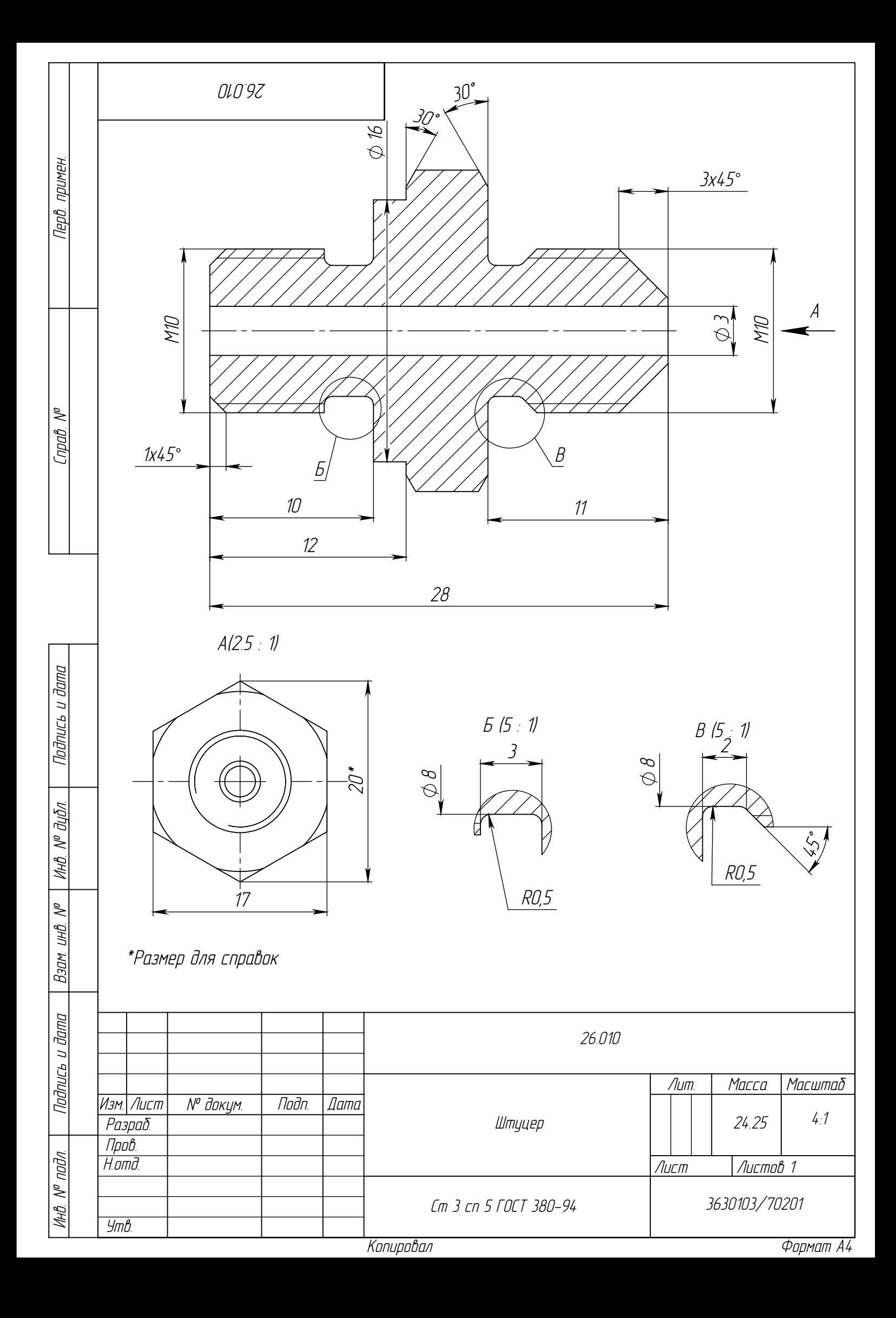